# Schadensschlüssel – Datenspooler Anwenderdokumentation

Basierend auf WIS/ASRA DVD Gültig ab Datenspooler-Version 2.2.20.X

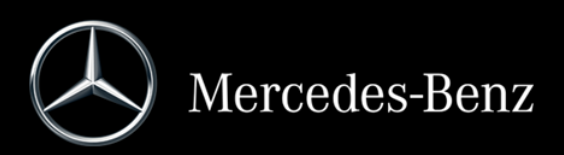

# **Inhalt**

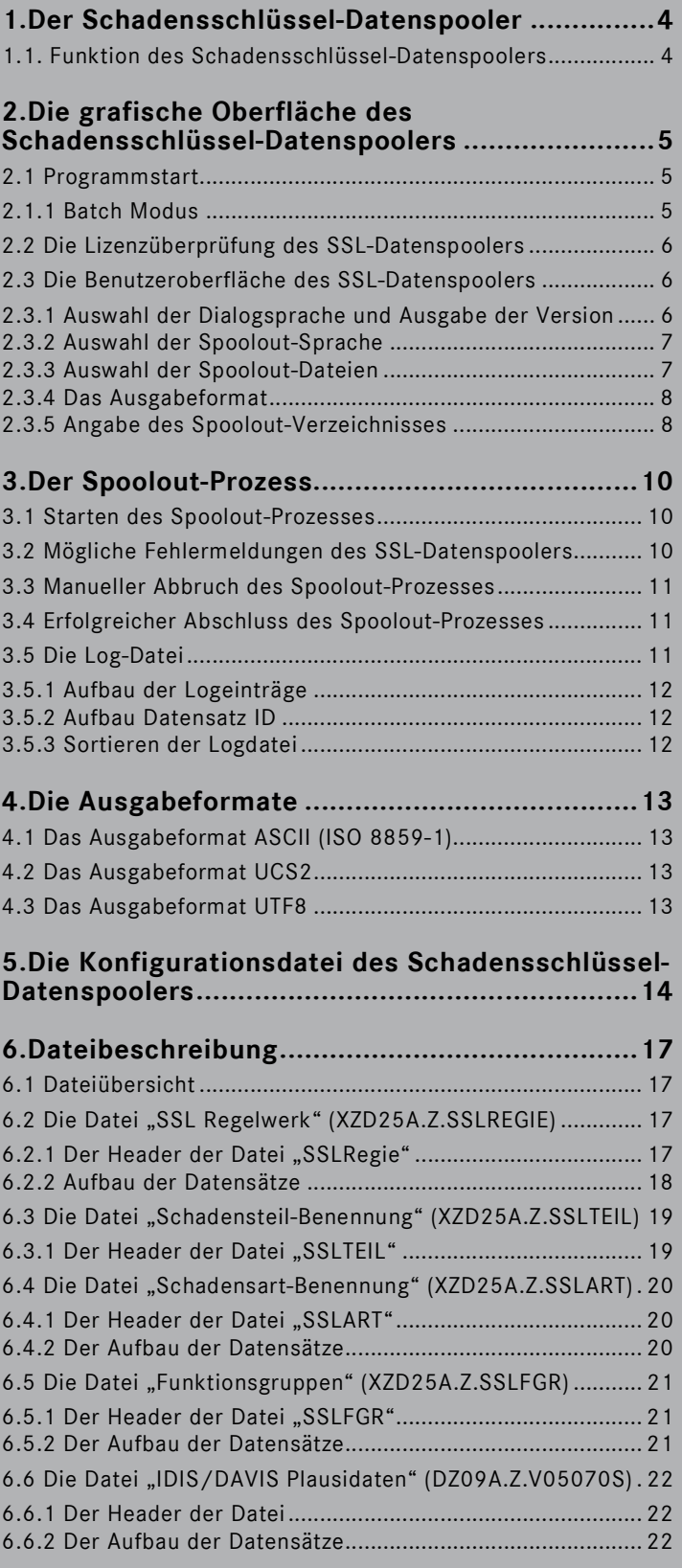

# **1. Der Schadensschlüssel-Datenspooler**

# **1.1. Funktion des Schadensschlüssel-Datenspoolers**

Der Schadensschlüssel-Datenspooler (SSL-Datenspooler) ermöglicht es, Schadensschlüssel-Daten für konventionelle Schnittstellen aus den WIS/ASRA-DVDs auszuspoolen. Der SSL-Datenspooler ist auf jeder 1. DVD des jeweiligen Lieferumfangs WIS/ASRA enthalten. Für Informationen bzgl. der Installation und des Betriebs des SSL-Datenspoolers lesen Sie bitte in der Installationsanleitung des Datenspoolers und im "Operation Manual" der Installation von EWA nach.

Die Dokumentation des SSL-Datenspoolers finden Sie auf der WIS/ASRA-DVD und im Download-Verzeichnis "Dokumentation für Administratoren" in der EWA-Navigationsleiste. Im Handbuch für die Konfiguration des Datenspoolers finden Sie über dieses Dokument hinausgehende Informationen zum Aufruf und zur Konfiguration des Datenspoolers.

# **2. Die grafische Oberfläche des Schadensschlüssel-Datenspoolers**

Bevor Dateien mit dem SSL-Datenspooler erstellt werden können, müssen verschiedene Einstellungen vorgenommen werden, die sich auf die Dateierstellung auswirken. Die nachfolgenden Abschnitte erklären diese Optionen.

# **2.1 Programmstart**

Voraussetzung für den Betrieb des SSL-Datenspoolers ist zum einen die Installation eines EWA Basis-Systems sowie mindestens der Daten für die Anwendung WIS. Weiterhin muss der Datenspooler separat vom ersten WIS Medium installiert worden sein.

Der SSL-Datenspooler kann lediglich auf dem Server, auf dem der EWA Server eingerichtet wurde, betrieben werden, weil Zugriff auf die Datenbank sowie die lokalen Lizenzen benötigt wird.

Folgendes Icon wird für den "SSL-Datenspooler" verwendet:

Es wird nach der Installation im Start-Menü von Windows unterhalb von "EWA" angezeigt.

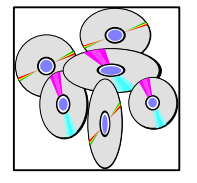

Das Programm kann auch direkt aus dem Installationsverzeichnis gestartet werden: [SPOOLER\_INSTALLDIR]\startSSLSpooler.bat

#### **2.1.1 Batch Modus**

Um den Spooler im "Batchmodus" zu starten werden die folgenden Kommandozeilenparameter benötigt:

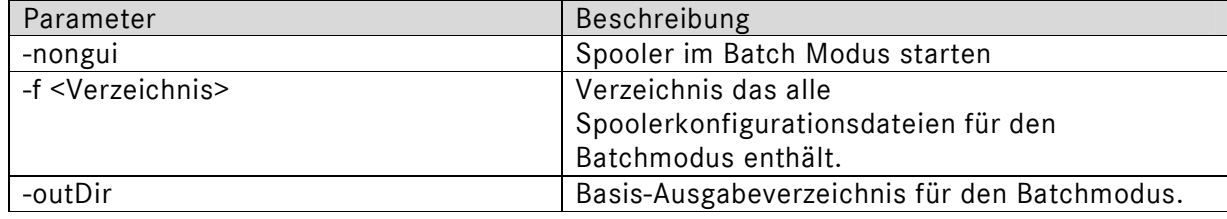

Diese Parameter werden direkt hinter der Startdatei angegeben. Ein Aufruf für den Batchmodus sieht damit wie folgt aus:

startSSLSpooler.bat –nongui –f c:\daten\spoolerBatchConfig\ -outDir c:\ewa\spooler\ssl\

Die folgenden Rückgabewerte sind für den Batchaufruf definiert:

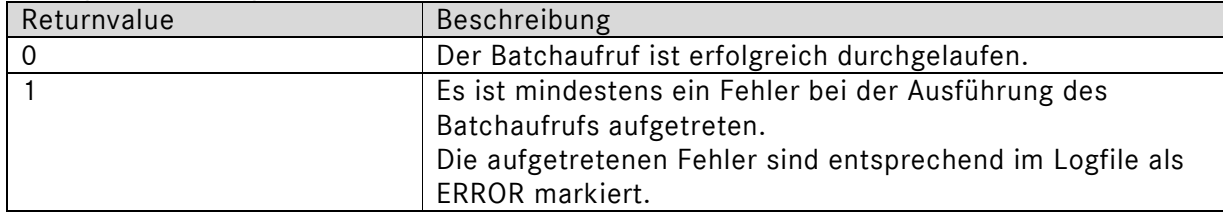

# **2.2 Die Lizenzüberprüfung des SSL-Datenspoolers**

Der SSL-Datenspooler überprüft vor jedem Programmstart, ob eine gültige WIS Lizenz (inkl. Schadensschlüssel Lizenz) vorhanden ist. Ist diese Bedingung nicht erfüllt, bricht der SSL-Datenspooler mit einer Fehlermeldung ab.

### **2.3 Die Benutzeroberfläche des SSL-Datenspoolers**

Nach dem Start des SSL-Datenspoolers erscheint die Benutzeroberfläche (siehe Abb. 2.01).

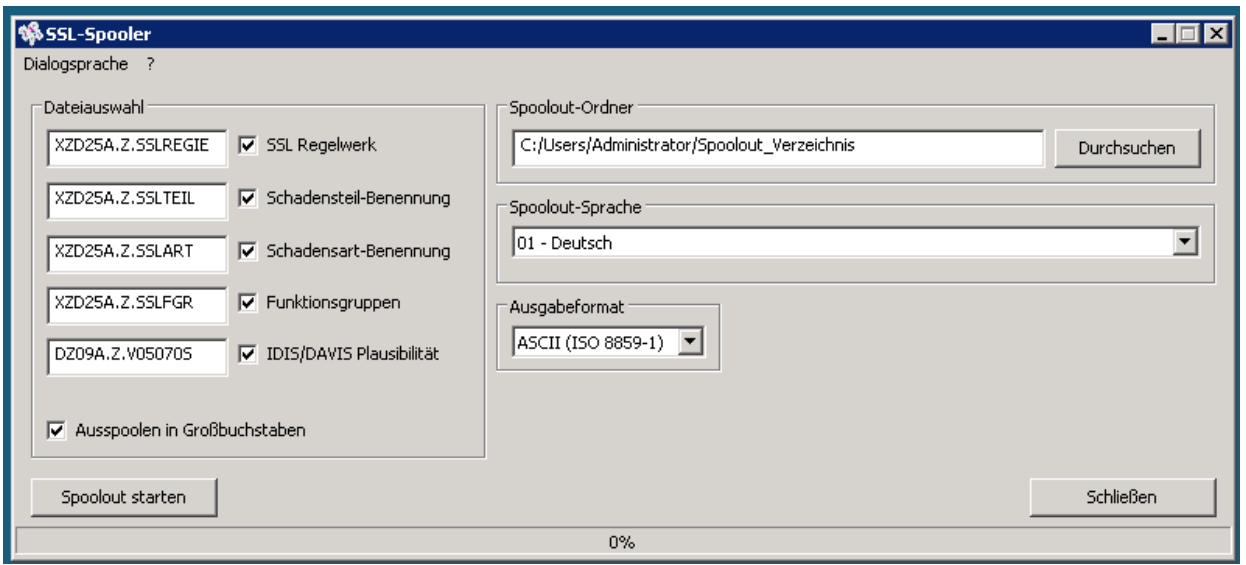

*Abb. 2.01: Die Benutzeroberfläche des SSL-Datenspoolers* 

#### **2.3.1 Auswahl der Dialogsprache und Ausgabe der Version**

Im Menü des SSL-Datenspoolers kann die Dialogsprache eingestellt werden. Die jeweils ausgewählte Sprache wird mit einem Häkchen versehen. Beim Beenden des Programms wird die ausgewählte Dialogsprache gespeichert, so dass sie beim nächsten Programmstart wieder aktiv ist.

Die Auswahl der Dialogsprache wird während des Spool-Vorgangs gesperrt.

Es ist ebenfalls möglich, die Versionsnummer des SSL-Datenspoolers auszugeben. Dazu ist im Menü der Punkt ?/Info auszuwählen.

#### **2.3.2 Auswahl der Spoolout-Sprache**

Die Sprache, in der die Dateien ausgespoolt werden sollen, wird im Listenfeld "Spoolout-Sprache" ausgewählt. Das Listenfeld enthält alle SSL Sprachen, die die WIS DVD zur Verfügung stellt (siehe Abb. 2.02).

| Spoolout-Sprache                                                                                                  |   |
|----------------------------------------------------------------------------------------------------|---|
| 01 - Deutsch                                                                                                    |   |
| 01 - Deutsch<br>02 - Englisch<br>03 - Französisch                                                                 | ▲ |
| 04 - Spanisch<br>05 - Portugiesisch<br>06 - Italienisch<br>07 - Niederländisch<br>08 - Dänisch<br>09 - Schwedisch | Ξ |
| 10 - Finnisch<br>12 - Griechisch<br>17 - Türkisch<br>$\equiv$ 20 - Japanisch<br>21 - Ungarisch<br>22 - Russisch   |   |
| 24 - Tschechisch                                                                                                  |   |

*Abb. 2.02: Das Listenfeld "Spoolout-Sprache"* 

Auf die Datei, welche das SSL Regelwerk enthält, hat die Sprachauswahl keine Auswirkungen, da diese Datei sprachunabhängig erstellt wird.

#### **2.3.3 Auswahl der Spoolout-Dateien**

Der SSL-Datenspooler stellt fünf verschiedene Dateitypen zur Verfügung, die im Feld "Dateiauswahl" dargestellt sind (siehe Abb. 2.03).

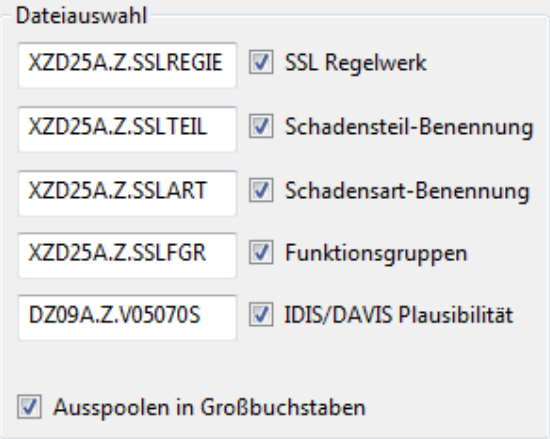

Abb. 2.03: Das Feld "Dateiauswahl"

Durch Aktivieren bzw. Deaktivieren der weißen Checkboxen neben den Dateinamen werden die entsprechenden Dateien an- oder abgewählt (siehe Abb. 2.04).

XZD25A.Z.SSLART Schadensart-Benennung

*Abb. 2.04: Die Datei "SSL Regelwerk" soll nicht ausgespoolt werden.* 

Die weißen bzw. grau unterlegten Eingabefelder links neben den Checkboxen enthalten die vorgegebenen Dateinamen für

die entsprechende Datei. Diese Namen können durch andere ersetzt werden (siehe Abb. 2.05).

Regel SSL Regelwerk

*Abb. 2.05: Geänderter Dateiname der Datei "SSL Regelwerk"* 

Beim Aufruf des SSL-Datenspoolers sind alle SSL-Dateien zunächst zum Ausspoolen aktiviert. Sie können dann vom Benutzer wieder einzeln deaktiviert werden.

Die Default-Einträge für die Dateinamen werden spezifisch für die jeweilige Spoolout-Sprache in der Datei "sslGeneral.properties" im Konfigurationsverzeichnis des Spoolers vorgegeben. Beim Beenden des Programms werden die Dateinamen nicht in die Konfigurationsdatei zurückgeschrieben, d.h. bei jedem Neustart des Programms werden wieder die Default-Einträge aus der Konfigurationsdatei in die Dateinamen-Felder eingetragen.

Unten im Feld "Dateiauswahl" befindet sich die Checkbox "Ausspoolen in Großbuchstaben" (siehe Abb. 2.03). Ist diese Checkbox aktiviert, wandelt der SSL-Datenspooler automatisch alle Texte in Großbuchstaben um. Ist die Checkbox aber nicht aktiviert, werden alle Texte unverändert aus der Datenbank ausgespoolt.

#### **2.3.4 Das Ausgabeformat**

Der SSL-Datenspooler unterstützt drei verschiedene Ausgabeformate für die Spoolout-Dateien, die im Listenfeld "Ausgabeformat" ausgewählt werden können (siehe Abb. 2.07).

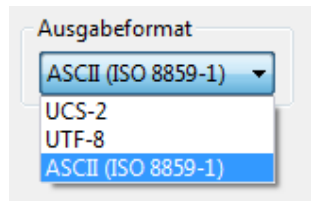

*Abb. 2.07: Das Listenfeld "Ausgabeformat"* 

Für Spoolout-Sprachen, die im ASCII-Zeichensatz nicht dargestellt werden können (momentan Griechisch, Türkisch, Russisch, Japanisch, Bulgarisch, Chinesisch und Koreanisch), werden an dieser Stelle nur zwei Formate angeboten (UCS, UTF8).

Näheres zu den verschiedenen Formaten erläutert Kapitel 4.

#### **2.3.5 Angabe des Spoolout-Verzeichnisses**

Der SSL-Datenspooler speichert alle Spoolout-Dateien sowie die Log-Datei und temporäre Dateien in einem Verzeichnis. Dieses Verzeichnis kann im Feld "Spoolout-Ordner" angegeben werden (siehe Abb. 2.08).

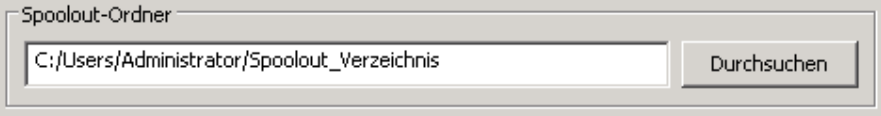

*Abb. 2.08: Das Feld "Spoolout-Ordner"* 

Das Spoolout-Verzeichnis kann auf zweierlei Weise spezifiziert werden. Zum einen kann der Spoolout-Pfadname direkt per Tastatur in das weiße Eingabefeld eingegeben werden, zum anderen kann es durch einen Klick auf den Button "Durchsuchen" angegeben werden. Ein Klick auf "Durchsuchen" öffnet eine Dialogbox, die die Auswahl eines Verzeichnisses ermöglicht.

Hinweis:

Das Verzeichnis wird beim ersten Start des Spoolers automatisch vorbelegt. Die Vorbelegung entspricht dem Pfad, unter dem der EWA Server die ausgespoolten Dateien anderen Anwendern anbieten wird.

Daher sollte dieser Pfad nur in speziellen Fällen verändert werden.

# **3. Der Spoolout-Prozess**

Nach Durchführung aller notwendigen Einstellungen, wie in den vorherigen Abschnitten beschrieben, kann der Spoolout der ausgewählten Dateien durchgeführt werden.

# **3.1 Starten des Spoolout-Prozesses**

Durch einen Klick auf den Button "Spoolout starten" wird der Spoolout-Prozess angestoßen. Daraufhin überprüft der SSL-Datenspooler verschiedene Konditionen, die einen erfolgreichen Durchlauf verhindern würden und gibt im Zweifelsfall eine Warn- bzw. Fehlermeldung aus.

Unter anderem überprüft der SSL-Datenspooler, ob

- genug Festplattenplatz auf der angegebenen Festplatte vorhanden ist, ( = Abgleich zwischen dem von Daimler eingestellten Schätzwert und dem wirklichen Plattenplatz; Start ist trotzdem möglich, wenn der Anwender meint, dass der Plattenplatz reichen müsste)
- das Spoolout-Verzeichnis erstellt werden kann und
- die angegeben Dateien im Spoolout-Verzeichnis schon existieren.

Findet der SSL-Datenspooler keinen Fehler, so wird der Spoolout-Prozess gestartet und das Erscheinungsbild der Benutzeroberfläche ändert sich (siehe Abb. 2.13).

Alle Eingabe- und Listenfelder werden durch ein großes weißes Listenfeld ersetzt, das Fortschritts- und Fehlermeldungen anzeigt. Diese Meldungen sind in englischer Sprache gehalten.

Die Fortschrittsanzeige zeigt den Gesamtfortschritt des Spoolout-Prozesses in % an.

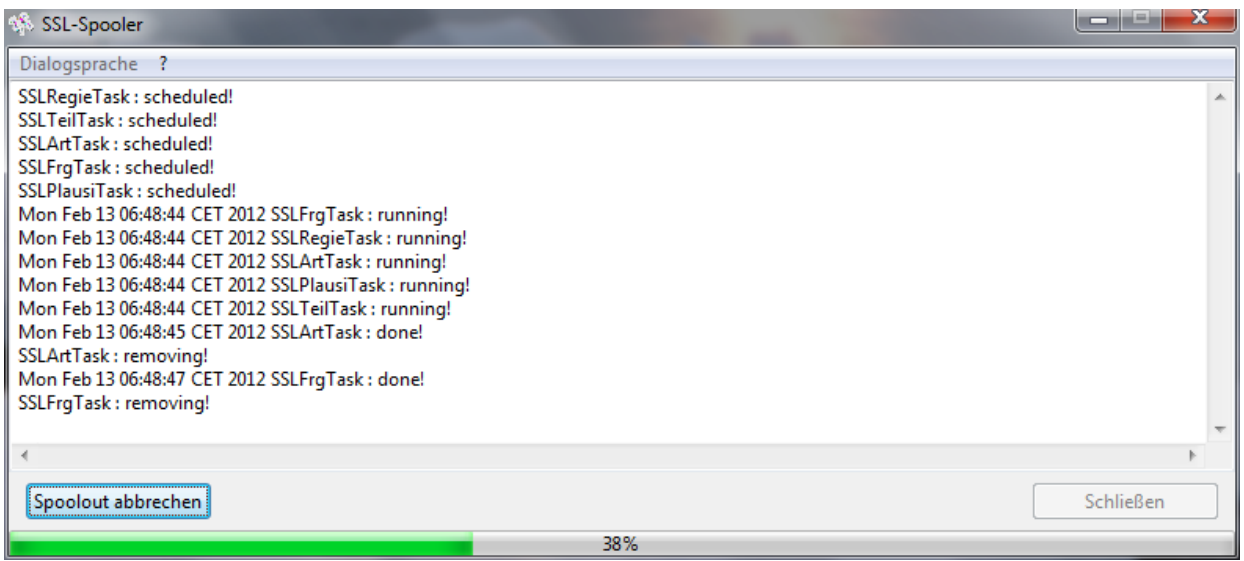

*Abb. 2.13: Die Benutzeroberfläche nach dem Start des Spoolout-Prozesses* 

#### **3.2 Mögliche Fehlermeldungen des SSL-Datenspoolers**

Der SSL-Datenspooler ist so ausgelegt, dass er nur in besonders kritischen Fällen den Spoolout-Prozess abbricht. Es gibt zwei verschiedene Fehlermeldungen:

Eine Fehlermeldung ("ERROR") wird ausgegeben, wenn eine Bedingung auftritt, die den weiteren Spoolout der aktuellen Datei verhindert; z.B., dass die WIS DVD keine Ergebnisse auf eine bestimmte Anfrage zurückgibt. Wird diese Meldung ausgegeben, bricht der SSL-

Datenspooler die Erstellung der aktuellen Datei ab, um mit der nächsten Datei in seiner Liste fortzufahren.

Eine schwerwiegende Fehlermeldung ("FATAL") tritt nur dann auf, wenn der Spoolout nicht mehr fortgesetzt werden kann. Gründe hierfür sind zum Beispiel ein schwerwiegender Datenbankfehler oder eine volle Festplatte. Nach dieser Meldung bricht der SSL-Datenspooler den Spoolout-Prozess ab.

# **3.3 Manueller Abbruch des Spoolout-Prozesses**

Der Benutzer kann einen laufenden Spoolout durch einen Klick auf "Spoolout abbrechen" vorzeitig beenden.

Daraufhin beendet der SSL-Datenspooler den Spoolout-Vorgang.

Nachdem der SSL-Datenspooler den Spoolout-Prozess abgebrochen hat, genügt ein Klick auf "OK", um wieder zur ursprünglichen Benutzeroberfläche zurückzukehren.

Hinweis: Der vorzeitige Abbruch eines laufenden Spoolout-Prozesses kann unter ungünstigen Umständen mehrere Minuten dauern.

# **3.4 Erfolgreicher Abschluss des Spoolout-Prozesses**

Hat der SSL-Datenspooler den Spoolout-Vorgang ohne manuellen Eingriff des Benutzers beendet, so genügt ein Klick auf den Button "OK", um wieder zur ursprünglichen Eingabemaske des SSL-Datenspoolers zurückzukehren. Hier kann dann ein neuer Spoolout-Vorgang gestartet werden.

Ein Klick auf "Schließen" beendet den SSL-Datenspooler.

#### **3.5 Die Log-Datei**

Neben den Spoolout-Dateien erstellt der SSL-Datenspooler auch eine Textdatei, die den Verlauf des Spoolout-Vorgangs inklusive aller Fehler- und Warnmeldungen enthält.

Der Name dieser Log-Datei lautet für den SSL-Datenspooler "spoolOut({Jahr}-{Monat}-{Tag}\_{Stunde}-{Minute}).log", wobei der Name in Klammern den Zeitpunkt enthält (Datum, Uhrzeit), an dem der Spoolout gestartet wurde.

Somit ist es möglich, eine Log-Datei eindeutig einem Satz von Spoolout-Dateien zuzuordnen. Die bei einem Spoolout erzeugte Log-Datei wird (bei Standard-Konfiguration) im Spoolout-Verzeichnis abgelegt.

Ein Tipp zur Qualitätskontrolle:

- Log-Datei (Durchsicht auf Fehlermeldungen, siehe 3.2)
- MB-Größe (Vergleich mit Größenordnung der entsprechenden Dateien der Vorgängerversion)
- Stichproben Schadensteile, Baumuster, Schadensarten (Vergleichen von Daten auf der DVD und in der Spooldatei)
- Vollständigkeit (Sichtkontrolle auf Vollständigkeit der Spooldateien)

#### **3.5.1 Aufbau der Logeinträge**

[<Spoolout-Datei>] <Loglevel> [<Datensatz ID>] - [<Feldname>] <Logmeldung> <Meldende Klasse> <Zeitstempel>

Beispiel:

[XZD25A.Z.SSLFGR] WARN [XXXXX-42.45-XX-XXXXXX] - [functionalGroupDesc] : [67] is longer than maximum allowed length[66] and is truncated

com.daimler.gsp.dataspooler.data.ssl.validation.SSLFixator 2012-05-16 09:34:32,112 [XZD25A.Z.SSLFGR] WARN [XXXXX-88.40-XX-XXXXXX] - [functionalGroupDesc] : [81] is longer than maximum allowed length[66] and is truncated

com.daimler.gsp.dataspooler.data.ssl.validation.SSLFixator 2012-05-16 09:34:32,179 [XZD25A.Z.SSLFGR] WARN [XXXXX-88.50-XX-XXXXXX] - [functionalGroupDesc] : [67] is longer than maximum allowed length[66] and is truncated

com.daimler.gsp.dataspooler.data.ssl.validation.SSLFixator 2012-05-16 09:34:32,179 [XZD25A.Z.SSLFGR] WARN [XXXXX-98.127-XX-XXXXXX] - [functionalGroup2] : [127] is grater than the maximum allowed value[99]

com.daimler.gsp.dataspooler.data.ssl.validation.SSLFixator 2012-05-16 09:34:32,188 [XZD25A.Z.SSLFGR] WARN [XXXXX-127.10-XX-XXXXXX] - [functionalGroup1] : [127] is grater than the maximum allowed value[99]

com.daimler.gsp.dataspooler.data.ssl.validation.SSLFixator 2012-05-16 09:34:32,189

#### **3.5.2 Aufbau Datensatz ID**

[<Schadensteil>-<Konstruktionsgruppe>.<Funktionsgruppe>-<Schadensart>-

<Baumuster/Baureihe>]

Die ID gibt die Position des Datensatzes in der Spoolout Datei an. Ist einer der Werte nicht verfügbar, wird er durch "X" ersetzt.

Beispiel: [43626-XX.XX-99-XXXXXX]

#### **3.5.3 Sortieren der Logdatei**

Da die verschiedenen Spool-Inhalte parallel ausgespoolt werden, sind diese in der Logdatei unsortiert eingetragen. Mithilfe eines Texteditors (z.B. Notepad++ mit Plugin "NppColumnSort") lässt sich die Datei jedoch sortieren, so dass die Logeinträge nach Ausgabedatei gelistet sind.

Dazu wie folgt vorgehen:

- 1. Notepad++ herunterladen und installieren (http://notepad-plus-plus.org/)
- 2. Plugin (NppColumnSort) herunterladen. (http://william.famille-blum.org/blog/index.php?entry=entry110123-113226) Die Datei "NppColumnSort.dll" in dem Ordner <NOTEPAD++\_INSTALLDIR>\plugins ablegen.
- 3. Die Logdatei mit Notepad++ öffnen.
- 4. In Notepad++ die Datei sortieren. Hierzu im Menü "Plugins" öffnen, den Punkt "Column Sorting" auswählen und die Funktion "Sort" aufrufen.
- 5. Die Datei sollte anschließend korrekt sortiert sein.

# **4. Die Ausgabeformate**

Der SSL-Datenspooler unterstützt die folgenden unterschiedlichen Ausgabeformate:

# **4.1 Das Ausgabeformat ASCII (ISO 8859-1)**

Jedes Zeichen wird im ASCII-Format durch ein Byte dargestellt. Somit ermöglicht der ASCII-Zeichensatz maximal 255 verschiedene Zeichen. Der Standard "ISO 8859-1" definiert die Zeichen, die diesen 255 verschiedenen Werten zugeordnet sind.

Da der SSL-Datenspooler (je nach WIS net Version) momentan über 20 verschiedene Sprachen unterstützt, ist es nicht möglich, alle diese Sprachen im ASCII-Format, das ja nur 255 fest definierte Zeichen ermöglicht, darzustellen.

Daher verfügt der SSL-Datenspooler über eine Liste von Zeichenersetzungsregeln, die definieren, welches Zeichen einer Sprache durch welche(s) Zeichen des ASCII-Zeichensatzes repräsentiert wird/werden.

Mit dem SSL-Datenspooler ist es jedoch nicht möglich, u.a. japanischen, griechischen oder türkischen Text im ASCII-Format zu erzeugen. Dies ist darauf zurückzuführen, dass diese Sprachen zu viele Zeichen enthalten, die sich nicht lesbar im ASCII-Format darstellen lassen.

# **4.2 Das Ausgabeformat UCS2**

Das Ausgabeformat UCS2, auch Unicode genannt, sieht für jedes Zeichen zwei Bytes vor. Dieses Format bietet also ausreichend Platz, um auch komplexe Sprachen wie zum Beispiel Japanisch darzustellen.

Die ersten zwei Bytes jeder Spoolout-Datei im UCS2-Format zeigen an, ob die Datei in "Little Endian" oder "Big Endian" gehalten ist.

Die Bytefolge "OxFFFE" deutet auf z.B. auf "Little Endian" hin, was bedeutet, dass zum Beispiel das Zeichen "A" als "0x4100" gespeichert ist. Der Datenspooler erstellt die UCS2 Dateien grundsätzlich in diesem Format.

Hinweis:

Die Spoolout-Dateien enthalten im Header eine Bytefolge aus acht Null-Bytes (in UCS2 sechzehn Null-Bytes), die den Anfang der Datei markiert. Einige Texteditoren missverstehen diese Bytefolge in UCS2-Dateien als Ende der Datei und zeigen die Datei somit nicht an. Um dieses Problem zu umgehen, muss diese Bytefolge mit einem Hex-Editor gelöscht werden. Dann können besagte Texteditoren die Dateien wieder richtig anzeigen.

# **4.3 Das Ausgabeformat UTF8**

Dieses Ausgabeformat stellt Zeichen mit einer variablen Anzahl von Bytes dar. Jedes ASCII-Zeichen wird durch ein Byte repräsentiert, alle weiteren Zeichen durch zwei oder drei Bytes. Zum Beispiel werden die meisten japanischen Zeichen durch drei Bytes dargestellt. Das UTF8-Format ist sehr beliebt, weil es die meisten Texte platzsparender darstellt als UCS2.

# **5. Die Konfigurationsdatei des Schadensschlüssel-Datenspoolers**

Für den SSL Spooler gibt es die Konfigurationsdatei "sslSpooler.properties". Diese liegt im Installationsverzeichnis des

Spoolers im Unterverzeichnis config/.

In dieser Datei sind dieselben Optionen enthalten wie in der Benutzeroberfläche des Spoolers:

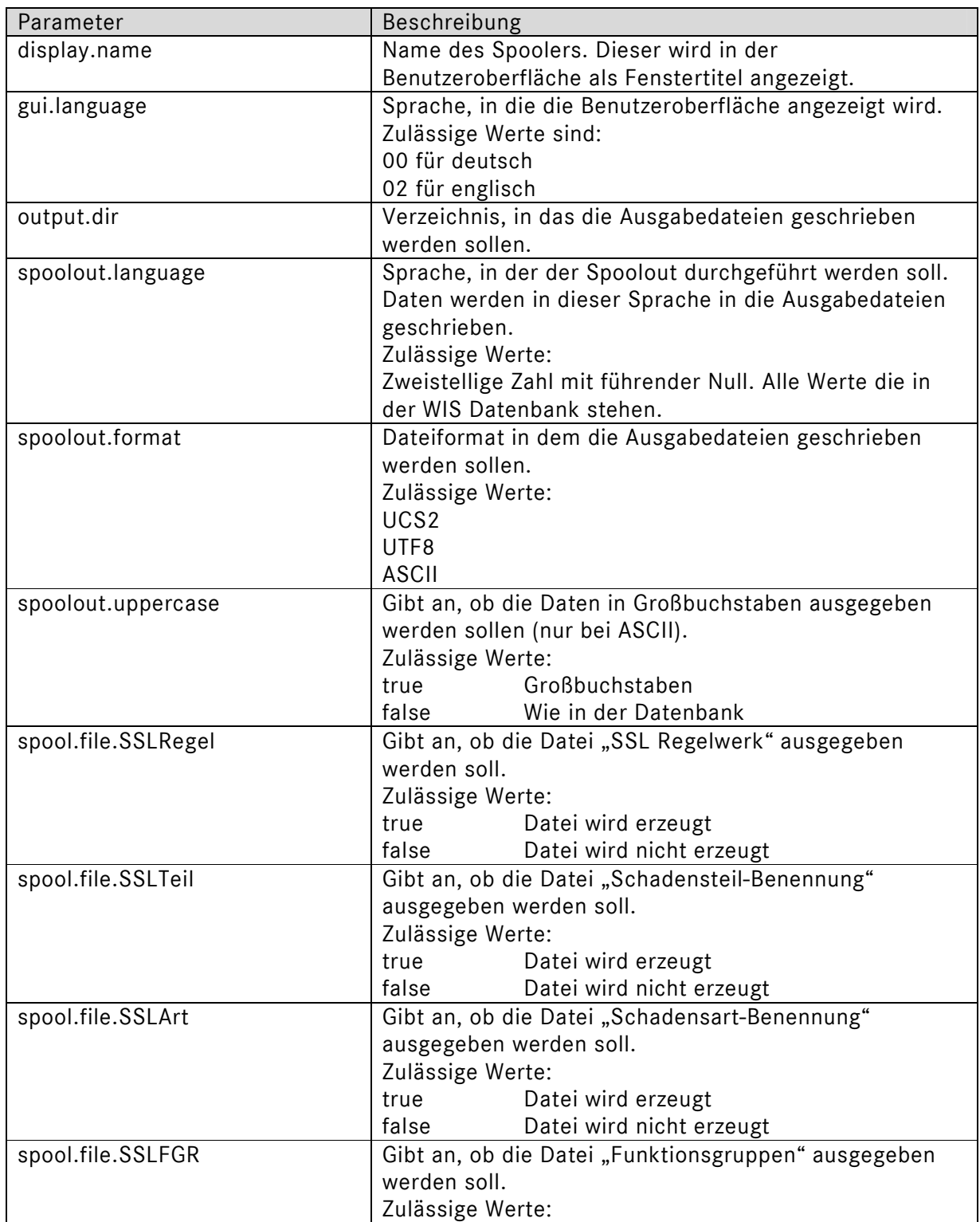

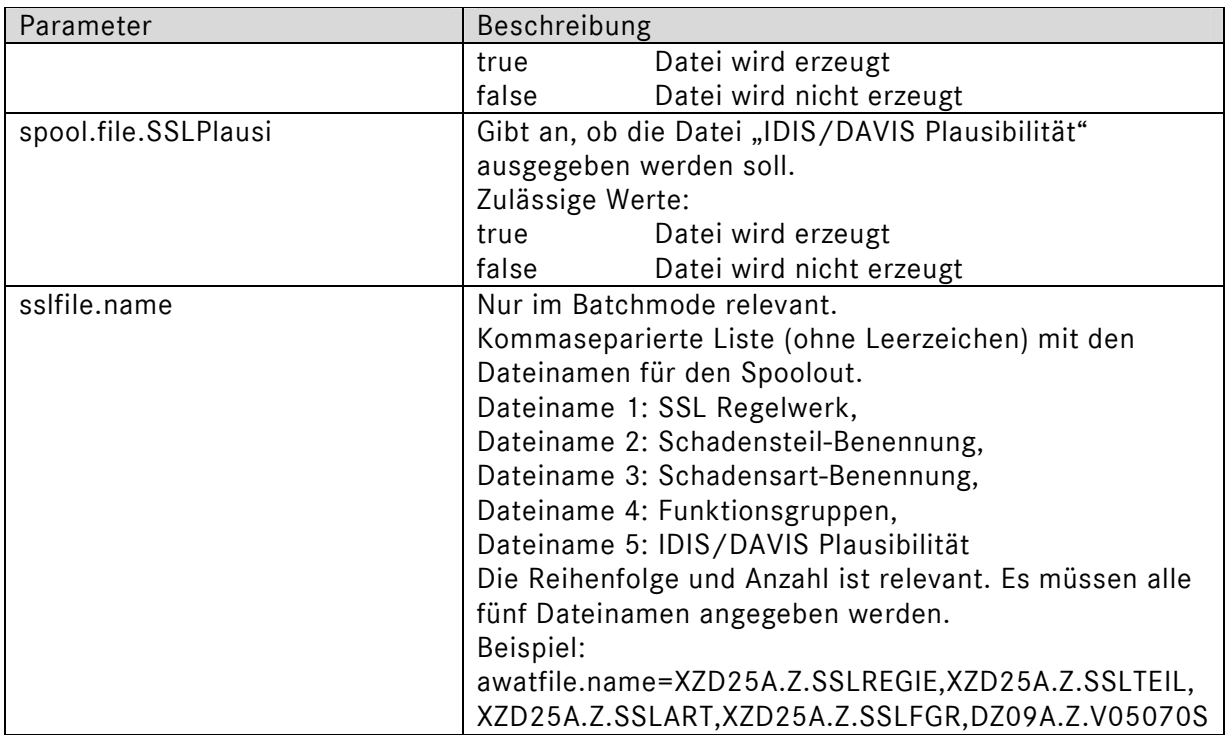

Der Spooler lädt diese Optionen beim Start des Spoolers und initialisiert die Benutzeroberfläche damit. Beim Schließen des Spoolers werden Änderungen an den Einstellungen in diese Datei zurückgespeichert.

Ein Beispiel der SSL Spooler Konfigurationsdatei:

# ------------------------------------------------------------------------------------ # Name: sslSpooler.properties # Version 1.0, 16.11.2011 # SSL Datenspooler # Beschreibung: Konfigurationsdatei mit Optionen fuer den SSL Datenspooler. Diese # werden zum Spoolout der SSL Dateien verwendet. # ------------------------------------------------------------------------------------ # Display name of the spooler (used as GUI title) display.name=SSL-Spooler # Display language of the frontend. # Supported values are: '00' for German or '02' for English gui.language=00 # Output directory for the spool files (must exists). output.dir=c:/Program Files/EWA net/downloads/spooler/damagecode # Data language to spool out. spoolout.language=00 # File encoding to be used for the files to be written. spoolout.format=ASCII # Flag indicating if texts should be converted to uppercase during spoolout. spoolout.uppercase=true # Flag indicating if the SSL file SSRegel should be written. # Supported values are: 'true' or 'false' spool.file.SSRegel=true # Flag indicating if the SSL file SSTeil should be written. # Supported values are: 'true' or 'false' spool.file.SSTeil=true # Flag indicating if the SSL file SSArt should be written. # Supported values are: 'true' or 'false' spool.file.SSArt=true # Flag indicating if the SSL file SSFGR should be written. # Supported values are: 'true' or 'false' spool.file.SSFGR=true # Flag indicating if the SSL file 80 SSPlausi should be written. # Supported values are: 'true' or 'false' spool.file.SSPlausi=true

# **6. Dateibeschreibung**

Alle Dateien, die der SSL-Datenspooler erzeugen kann, sind Komplettdateien. Die Erzeugung von Nachtragsdateien ist nicht möglich.

Jede der Dateien besitzt einen Header, wobei sich die Header der Dateien unterscheiden. Abschnitt 6.1 gibt eine Übersicht über alle Dateien und die Standard-Dateinamen sind. Die Abschnitte 6.2 bis 6.6 beschreiben die Header sowie die Datenformate der einzelnen Dateitypen.

# **6.1 Dateiübersicht**

Der SSL-Datenspooler erstellt folgende Dateien, wenn vom Benutzer nicht anders angegeben:

XZD25A.Z.SSLREGIE XZD25A.Z.SSLTEIL XZD25A.Z.SSLART XZD25A.Z.SSLFGR DZ09A.Z.V05070S

# **6.2 Die Datei "SSL Regelwerk" (XZD25A.Z.SSLREGIE)**

Die Datei "SSLRegie" hat eine Satzlänge von bis zu 170 Zeichen. Sie besteht aus einem Headersatz und den Datensätzen.

#### **6.2.1 Der Header der Datei "SSLRegie"**

Der Header der Datei "SSLRegie" hat folgenden Aufbau:

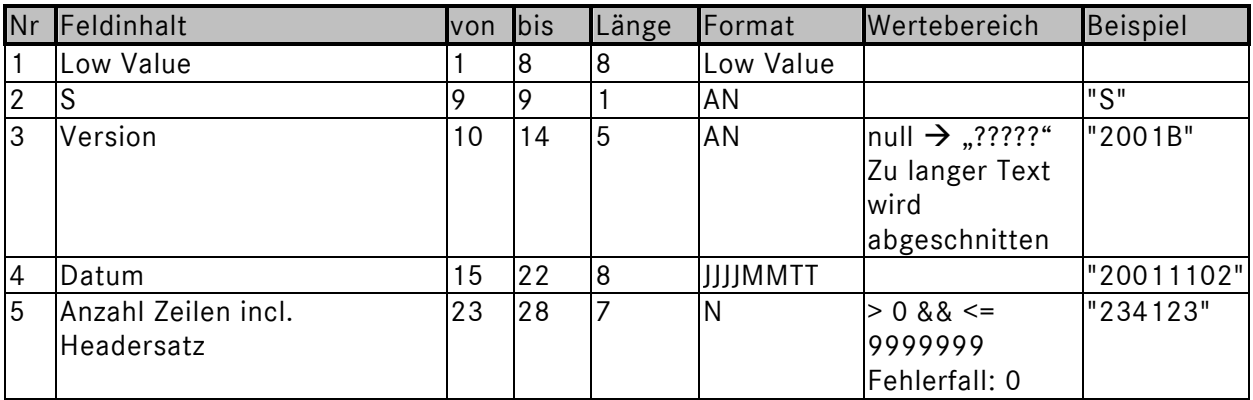

Low Value bezeichnet dabei den hexadezimalen Wert 0h, AN alphanumerisches Format und N numerisches Format.

#### **6.2.2 Aufbau der Datensätze**

Jeder Datensatz in der Datei "SSLRegie" hat folgenden Aufbau:

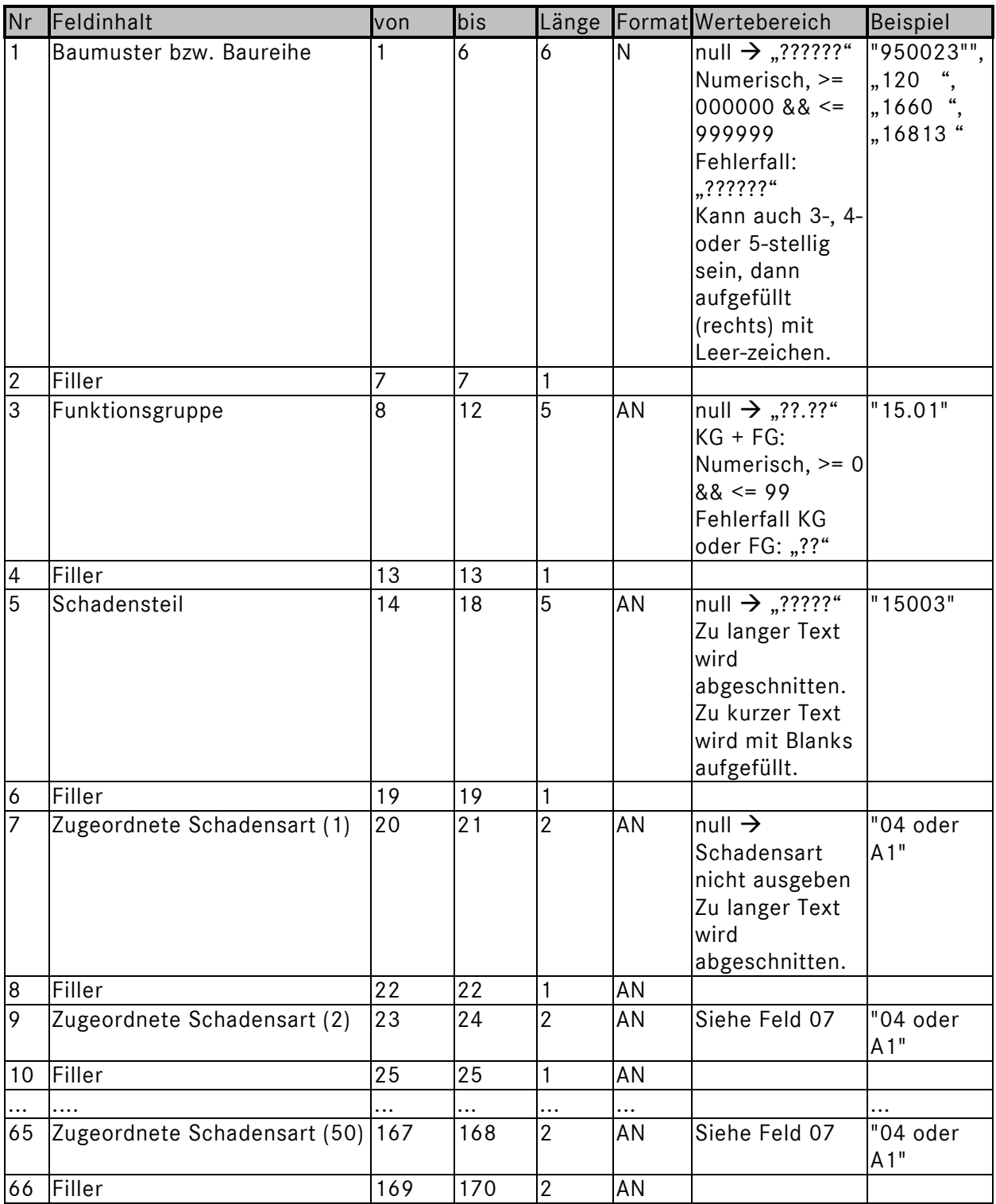

Bemerkung: Existieren weniger als 50 zugeordnete Schadensarten wird die Zeile nicht bis zum Ende (170 Zeichen) aufgefüllt, sondern nach der letzten Schadensart umgebrochen.

# **6.3 Die Datei "Schadensteil-Benennung" (XZD25A.Z.SSLTEIL)**

Die Datei "SSLTEIL" hat eine Satzlänge von 75 Zeichen. In dieser Datei sind nur die im SSL-Datenspooler ausgewählten Sprachversionen enthalten (z.B. 01-deutsch, 02-englisch, 03 französich, etc.). Die Datei besteht aus einem Headersatz und den Datensätzen.

#### **6.3.1 Der Header der Datei "SSLTEIL"**

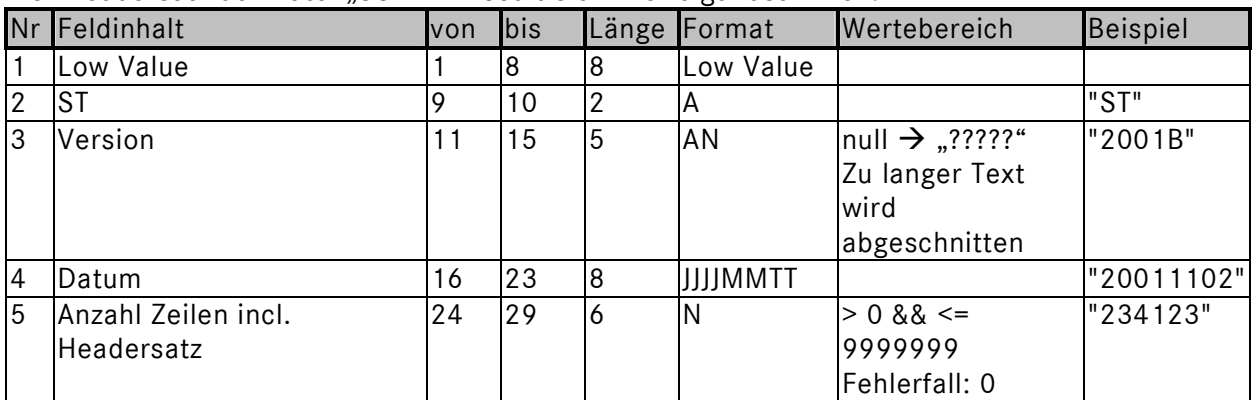

Der Headersatz der Datei "SSLTEIL" setzt sich wie folgt zusammen:

#### **6.3.2 Der Aufbau der Datensätze**

Jeder Datensatz in der Datei "SSLTeil" hat folgenden Aufbau:

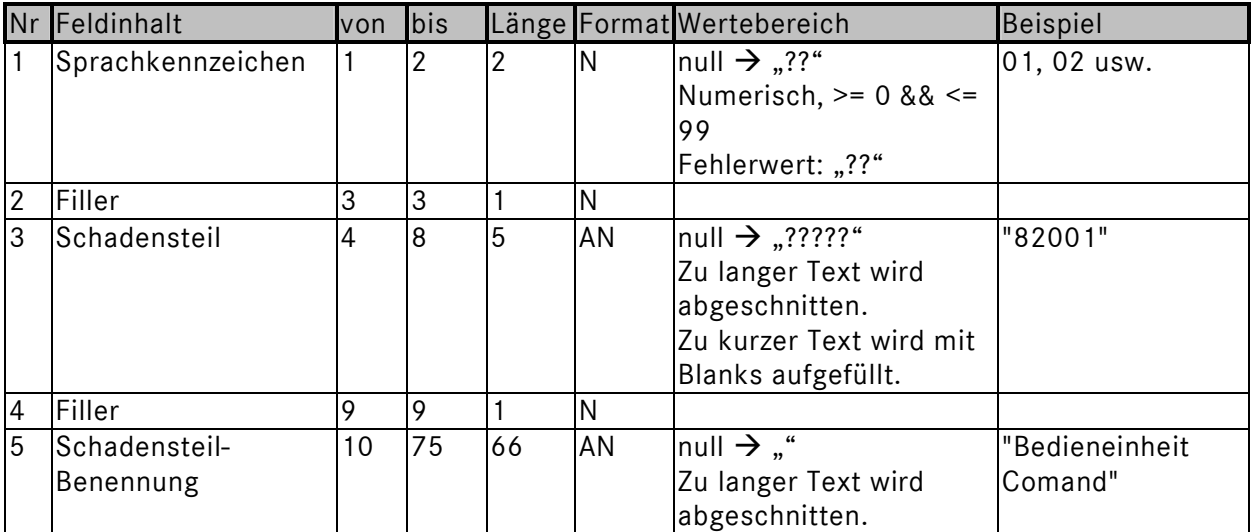

# **6.4 Die Datei "Schadensart-Benennung" (XZD25A.Z.SSLART)**

Die Datei "SSLART" hat eine Satzlänge von 70 Zeichen. In dieser Datei sind nur die im SSL-Datenspooler ausgewählten Sprachversionen enthalten (z.B. 01-deutsch, 02-englisch, 03 französich, etc.). Die Datei besteht aus einem Headersatz und den Datensätzen.

#### **6.4.1 Der Header der Datei "SSLART"**

Der Headersatz der Datei "SSLART" ist wie folgt aufgebaut:

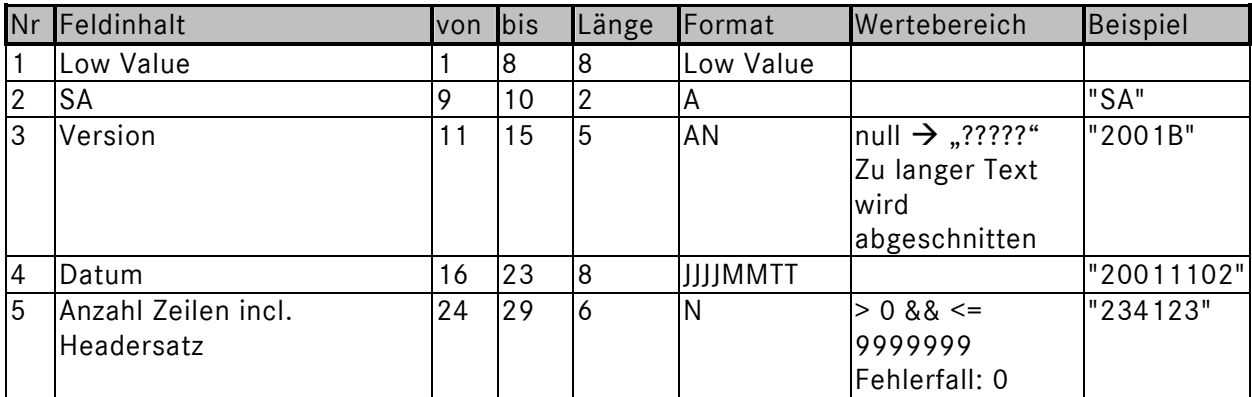

#### **6.4.2 Der Aufbau der Datensätze**

Jeder Datensatz in der Datei "SSLART" hat folgenden Aufbau:

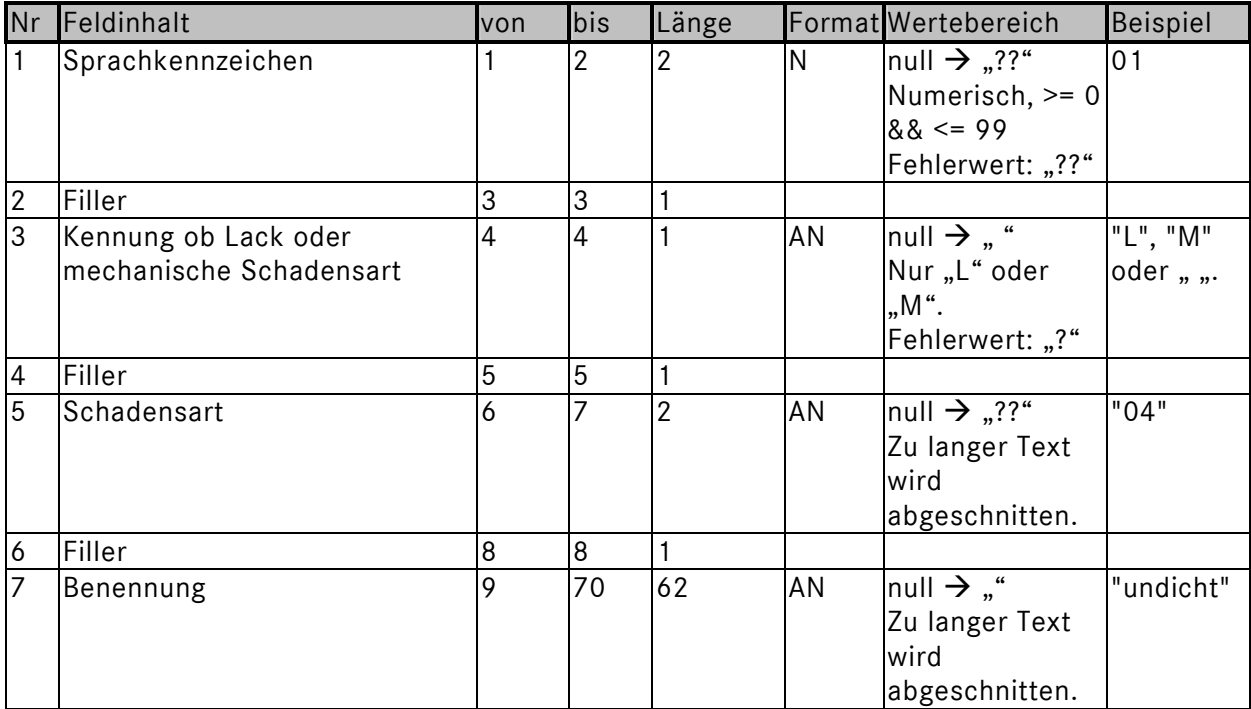

# **6.5 Die Datei "Funktionsgruppen" (XZD25A.Z.SSLFGR)**

Die Datei "SSLFGR" hat eine Satzlänge von 75 Zeichen. In dieser Datei sind nur die im SSL-Datenspooler ausgewählten Sprachversionen enthalten (z.B. 01-deutsch, 02-englisch, 03 französich, etc.). Die Datei besteht aus einem Headersatz und den Datensätzen.

#### **6.5.1 Der Header der Datei "SSLFGR"**

Der Headersatz der Datei "SSLART" ist wie folgt aufgebaut:

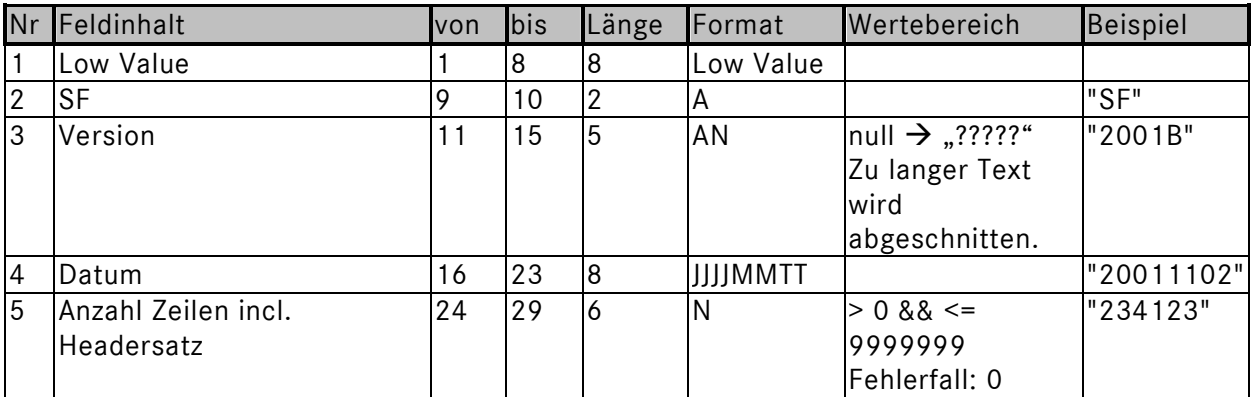

#### **6.5.2 Der Aufbau der Datensätze**

Jeder Datensatz in der Datei "SSLFGR" hat folgenden Aufbau:

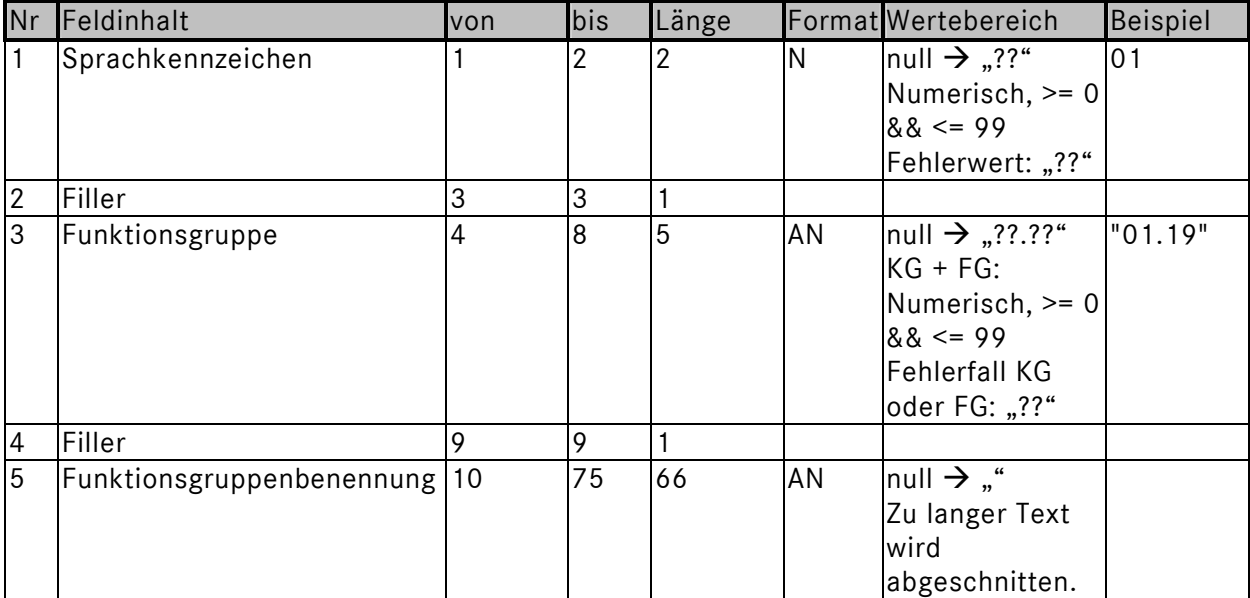

# **6.6 Die Datei "IDIS/DAVIS Plausidaten" (DZ09A.Z.V05070S)**

Diese Datei hat eine feste Satzlänge von 92 Zeichen. In dieser Datei sind nur die im SSL-Datenspooler ausgewählten Sprachversionen enthalten (z.B. 01-deutsch, 02-englisch, 03 französich, etc.). Die Datei besteht aus einem Headersatz und den Datensätzen.

Hinweis: Alle Zeilen in der Datei beginnen mit einem Leerzeichen.

#### **6.6.1 Der Header der Datei**

Der Headersatz der Datei ist wie folgt aufgebaut:

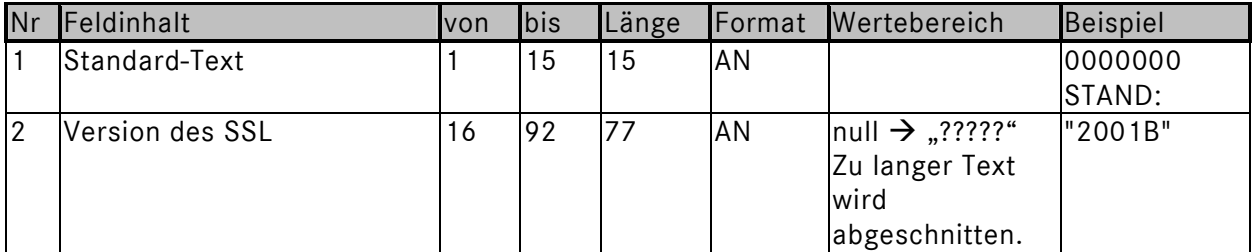

#### **6.6.2 Der Aufbau der Datensätze**

Jeder Datensatz in der Datei hat folgenden Aufbau:

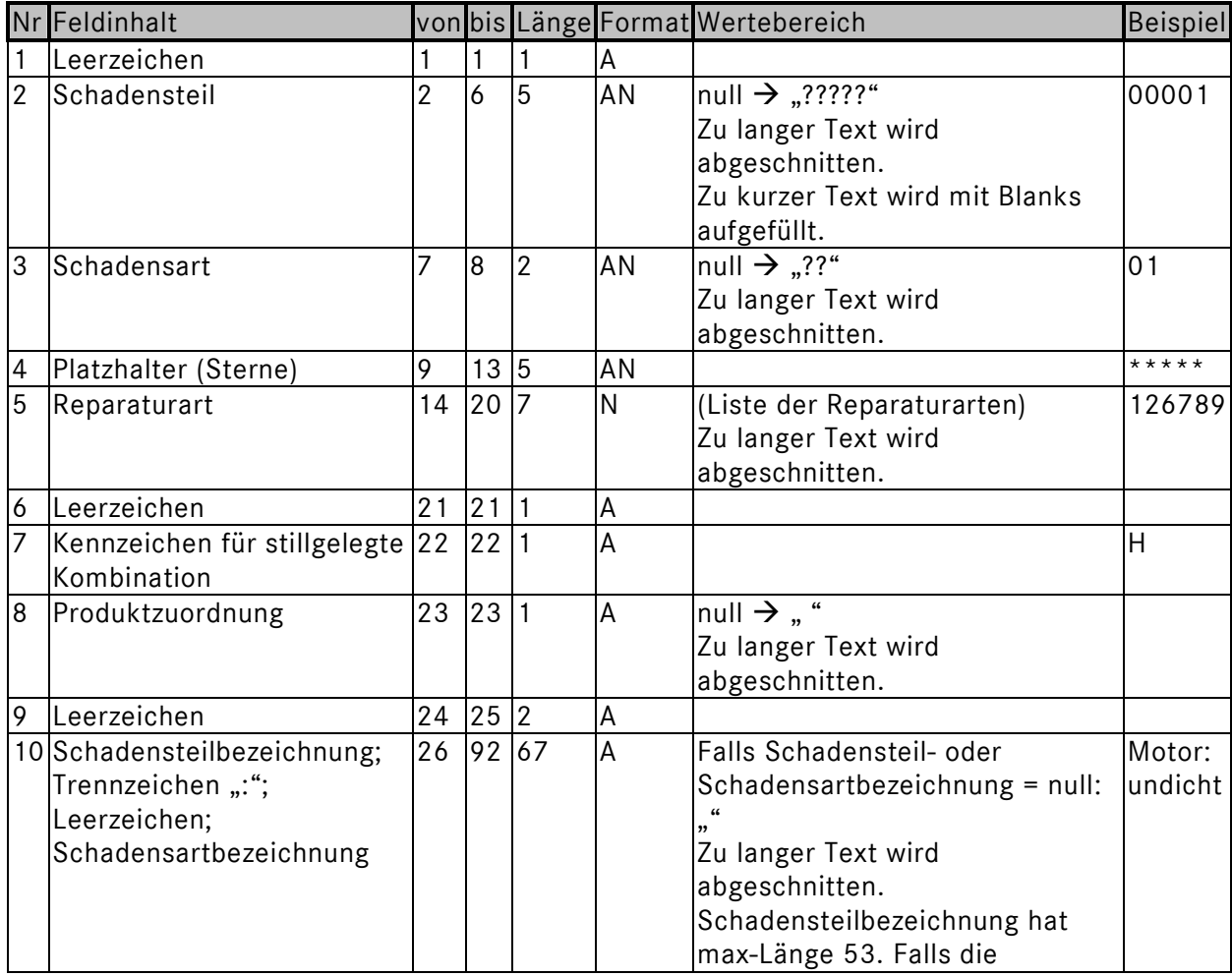

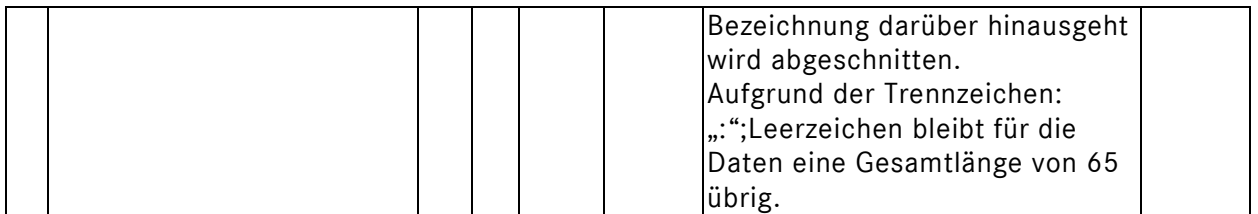

Daimler AG, GSP/OR, D-70546 Stuttgart http://aftersales.mercedes-benz.com